### **Welcome!** *The session will begin shortly.*

**Please be prepared with the following:**

- **-Pen**
- **-Paper**

**-Cell phone or device to log into Duo -Device to log into MyCSUSM**

**-Ensure you are in a quiet or low distraction area**

### Enrollment Management Services Summer 2024

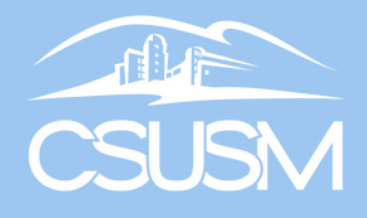

### **How to Enroll in Fall 2024 Courses: Transfer Students**

Enrollment Management Services Summer 2024

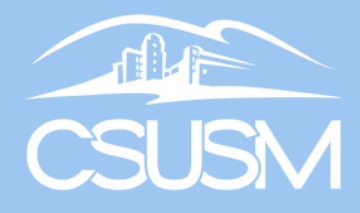

### **Welcome to CSUSM!**

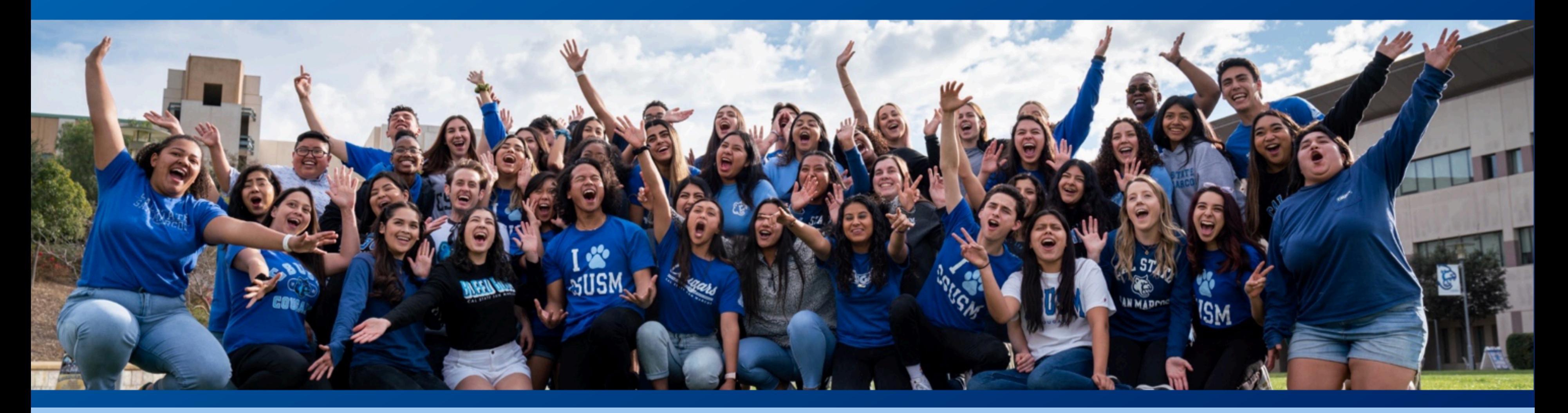

- **Cameras**
- Chat function
- Microphones
- Staying present and focused
- Asking questions

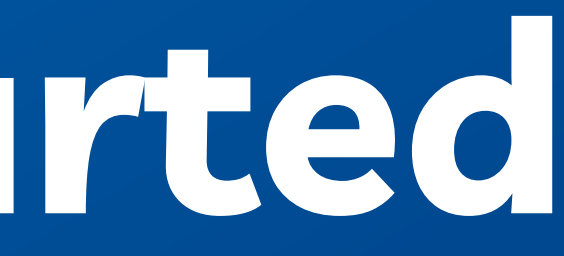

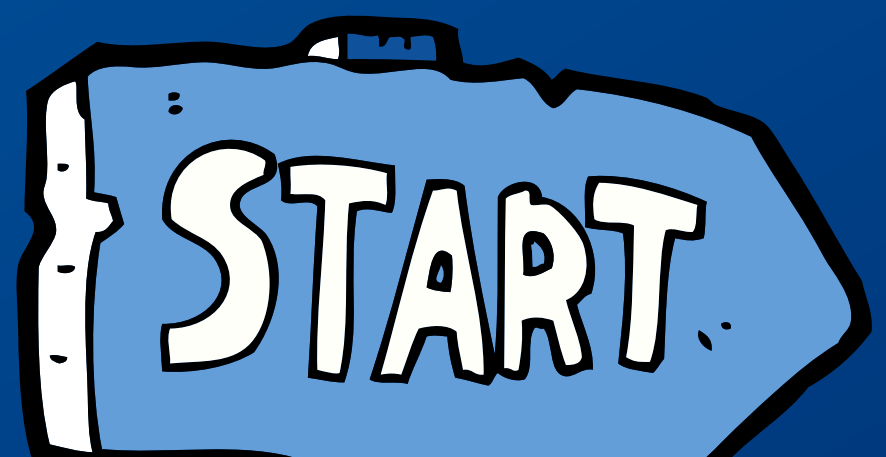

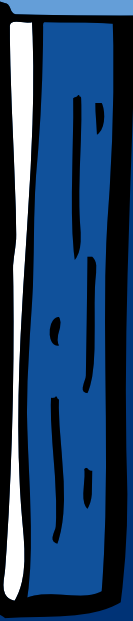

### **Getting Started**

### **Meet Your Transfer Enrollment Support Team**

**Office of the Registrar** supports all students through transfer credit evaluation, graduation requirements (catalog rights), and additional student resources.

**Academic Advisors** support all students through course enrollment, major/minor program planning, degree completion, and university requirements.

They work collaboratively to provide Transfer students with enrollment support and assistance!

### **Workshop Overview**

- **Workshop Outcomes**
- **Example 12 Info and Links**
- MyCSUSM Student Center
- Enrollment Terms and Tools
- Next Steps
- $O$  Q&A

### **Workshop Outcomes**

- Become familiar with the MyCSUSM Student Center Learn key CSUSM and enrollment terms Learn about the CSUSM enrollment tools and how to use
- 
- them
- Learn how to enroll in Fall 2024 courses Learn how to connect an Academic Advisor
- 

### **Helpful Info and Links**

- **When are my final transcripts due?**  $\circ$  Submit your final transcripts by July 15. Instructions on the <u>[Registrar](https://www.csusm.edu/enroll/services/transcripts1/sendtranscripts.html) website</u>.
- **How and when do I submit my immunization records?** o See the <u>Student Health and [Counseling](https://www.csusm.edu/shcs/immunization/index.html) website f</u>or details (HEPB and MMR required)
- **How do I set up my campus email?** o Instructions are available on the IITS for [Students](https://www.csusm.edu/iits/iitsforyou/email/index.html) website

[Enrollment](https://www.csusm.edu/academicadvising/newstudents/index.html) Tutorial is required to meet with an Academic Advisor via the <u>[Virtual](https://www.csusm.edu/academicadvising/advising/frontdesk/index.html) Front Desk</u>

### **Helpful Info and Links**

- **How do I set up DUO (multi-factor authentication)?** o Visit the IITS for [Students](https://www.csusm.edu/iits/iitsforyou/multifactor-authentication/index.html) website for instructions.
- **Where can I view the evaluation from my transfer credit?** o Instructions and additional resources related to transfer credit on the [Registrar](https://www.csusm.edu/enroll/records_resources/transfercreditevaluation/index.html) website.
- **I need to change my major. How do I do that?**
	- $\circ$  Check out the Change of [Major/Minor](https://www.csusm.edu/enroll/services/changemajor_minor/changemajor_minor.html) page. You can find more information about services available in MyCSUSM on our [MyCSUSM](https://www.csusm.edu/enroll/records_resources/mycsusm.html) instruction page.

Contact [techsupport@csusm.edu](mailto:techsupport@csusm.edu) for help with setting up campus email or DUO

MyCSUSM is your online student portal where you will find your Student Center hub to view communications, personal information, financial aid awards, academics, class schedule, holds, enrollment dates, and your To Do list.

Today, we will focus on three areas in your Student Center – Contact Information, Emergency Contacts, and Holds.

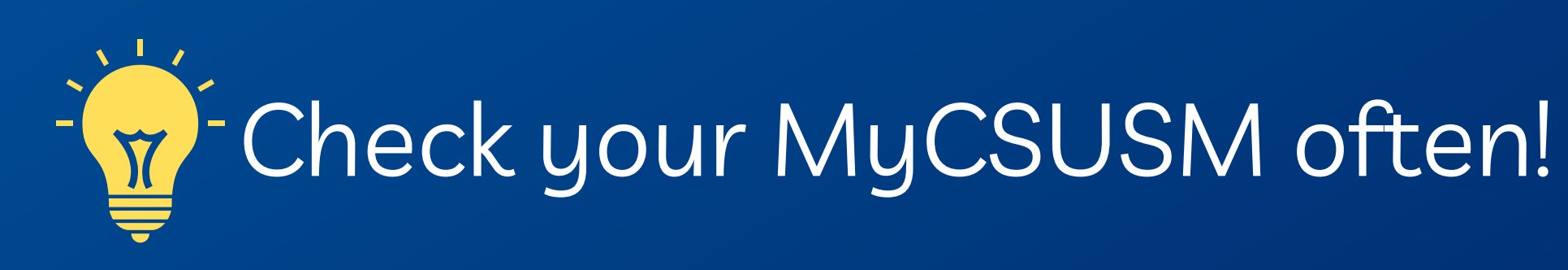

### **Introducing MyCSUSM**

### Logging-in to MyCSUSM

### **Student Center**

Use the student center to manage school related activities.

### **Orientation Reservation Orientation Reservation**

**My Booklist (Bookstore)** Personalized Booklist by Term

### **Personal Information**

**Mailing Addresses** 

**Email Addresses** 

**Phone Numbers** 

**Emergency Contacts** 

### **Campus Life**

CSU San Marcos provides students with many exciting opportunities to get inve in campus life and take part in fun extracurricular activities.

### **Quick Links**

**COVID-19 Vaccine** Submit your COVID-19 vaccine documentation along with your other immuniza requirements.

**COVID-19 Exemption Request** Submit test results from an off-site facility

**DUO Self Enrollment** Enroll in Duo Multi-Factor Authentication

**Schedule Assistant Information** Degree Planner and Schedule Assistant Information for Undergraduates

**Academic Calendar** Tuition, Registering, Exams, & Grades

### **Course Catalog**

**Class Schedule** 

**Not Anymore Training** Not Anymore: Sexual Violence, Alcohol and Drugs, Every Choice

**NSC Verify Enrollment NSC Verify Enrollment** 

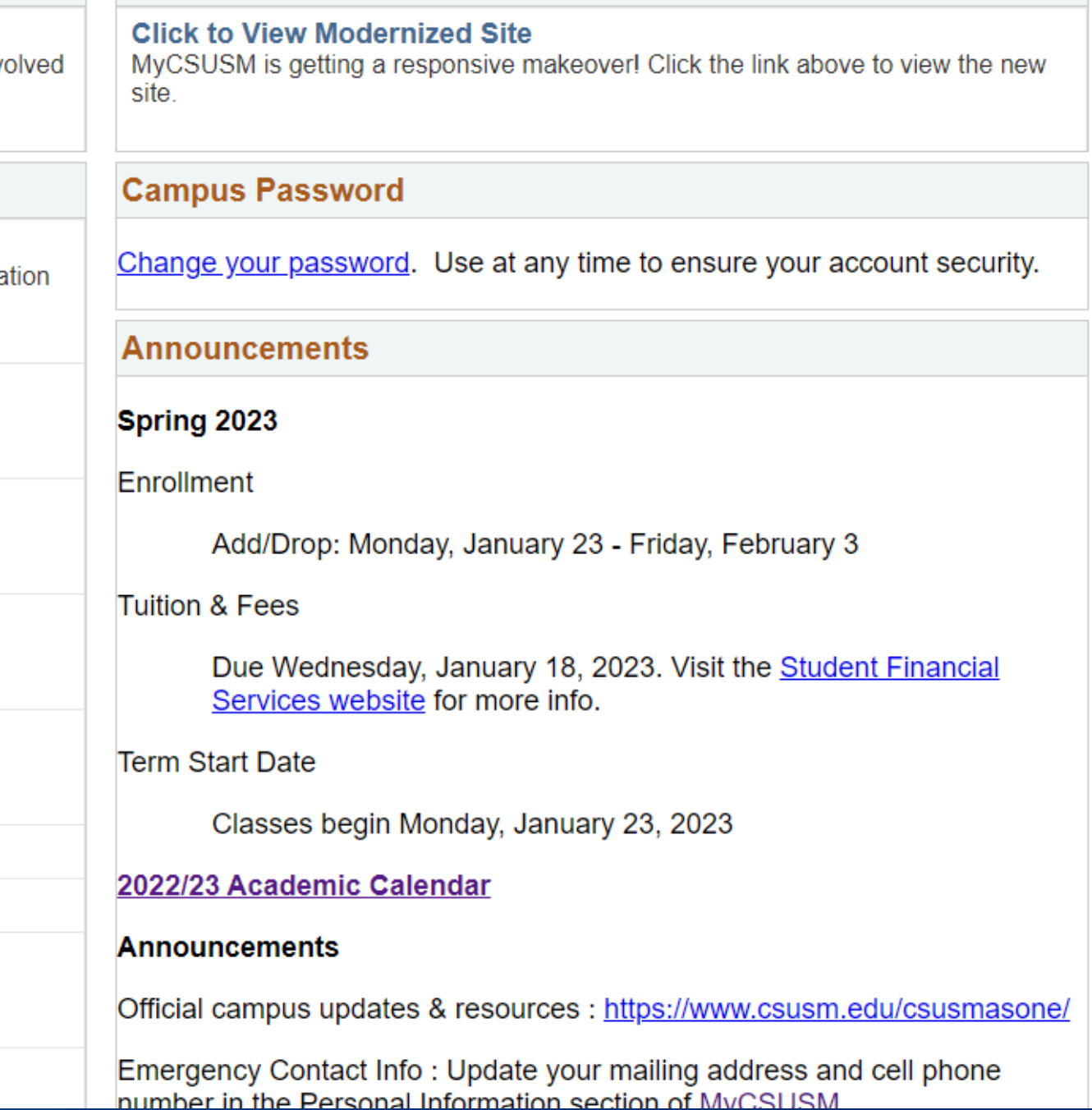

### **Reviewing Your Information**

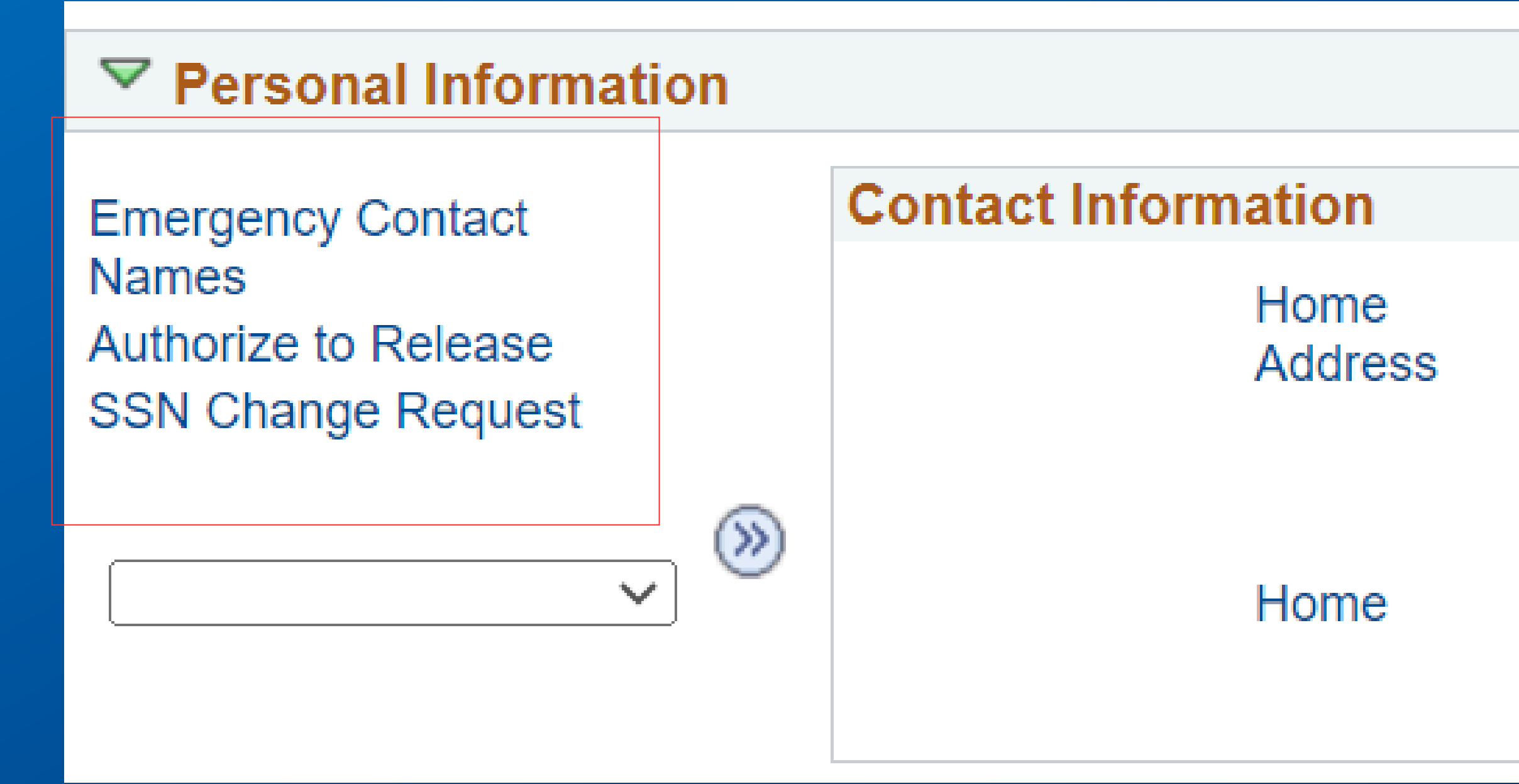

### **Mailing Address**

### Campus

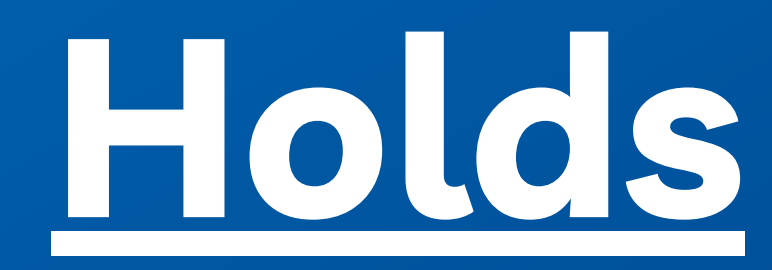

### **Student Center** Academics Search for Classes You are not enrolled in classes.  $\bf{f})$ Degree Planner  $Enroll$ **Academic Reports** Enroll in CSU Fully Online **Schedule Assistant ARR (Graduation Eval)**  $\vee$  (x) other academic...  $\overline{\phantom{a}}$  Finances **My Account Account Summary Statement of Account**  $*$ Term:  $Fall 2020$  $Channe$  $\vee$

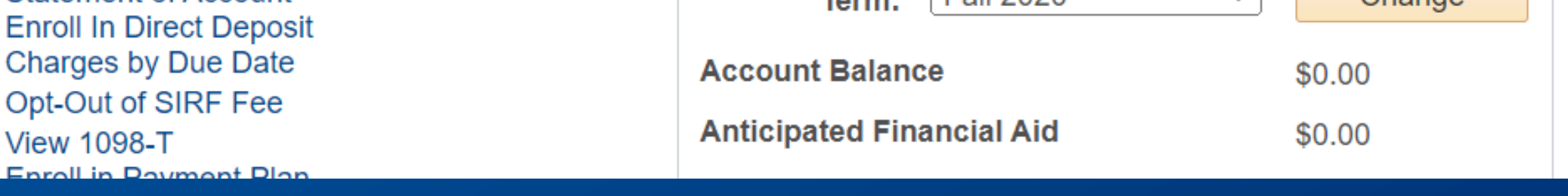

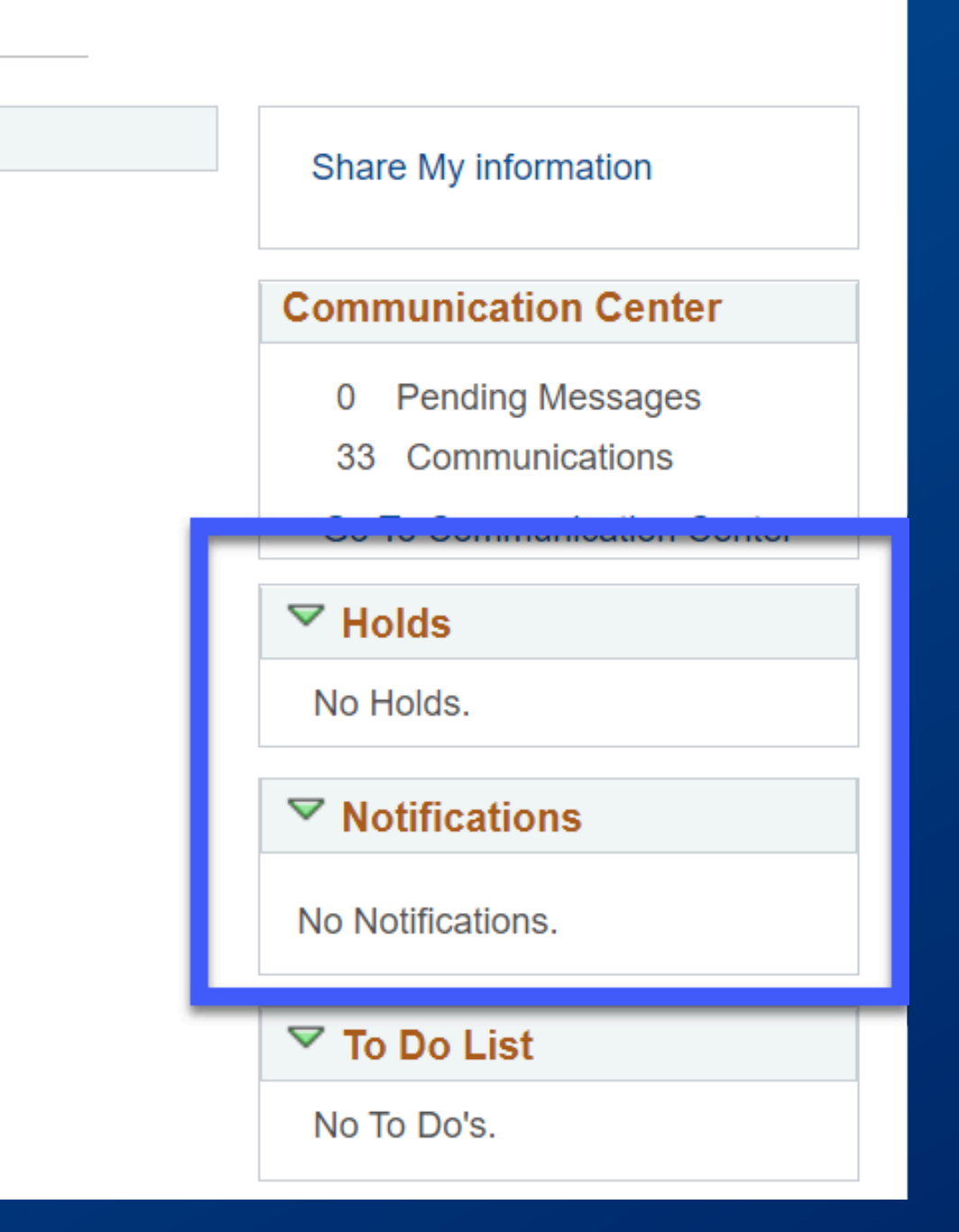

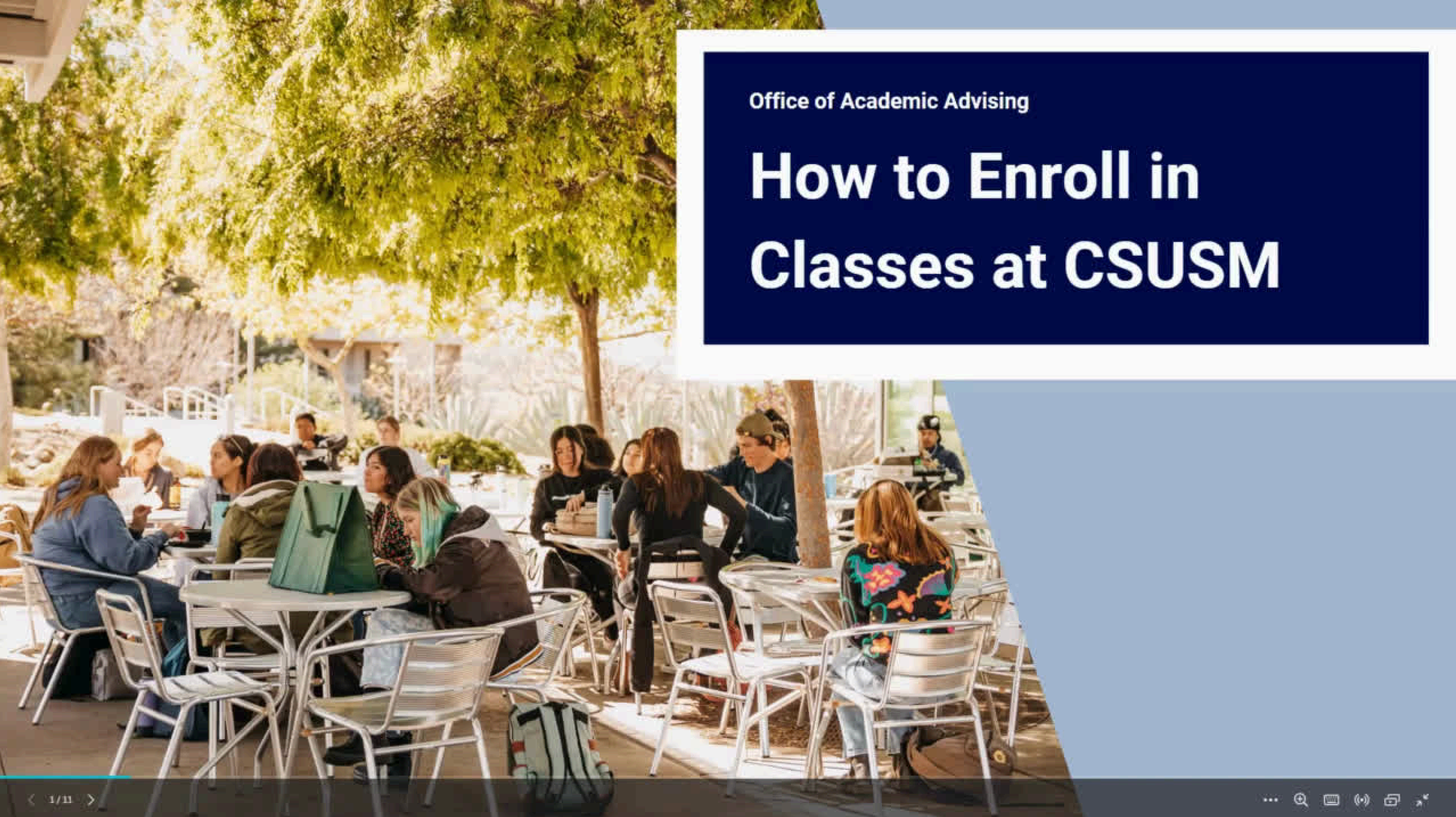

# **Press Pause**

- **Take this time to log-in to [MyCSUSM](https://my.csusm.edu/)**
- Review your contact information to ensure accuracy  $\bigcirc$
- Add an emergency contact
- Do you have any [holds](https://www.csusm.edu/enroll/records_resources/holds.html) on your student account?

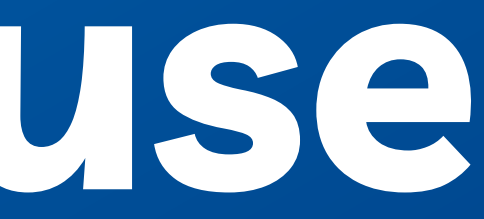

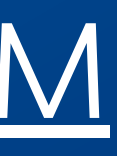

### **Key CSUSM Enrollment Terms**

- [Add/Drop](https://www.csusm.edu/enroll/enrollment/add_drop/index.html)
- [Waitlist](https://www.csusm.edu/enroll/enrollment/waitlist-faq/index.html)
- [Transfer](https://www.csusm.edu/academicadvising/externalcredit/index.html) Credit
- Zero Cost [Materials](https://libguides.csusm.edu/calm/faczccm)
- [Withdrawal](https://www.csusm.edu/enroll/services/withdrawal.html)
- o Course [Repeat](https://csusm.policystat.com/policy/8008970/latest/)
- o [Others](https://www.csusm.edu/enroll/enrollment/prerequisite.html)

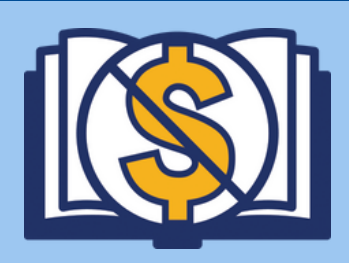

Look for this icon when searching for classes! This indicates that the class uses materials that are either open, free, or available through the Library.

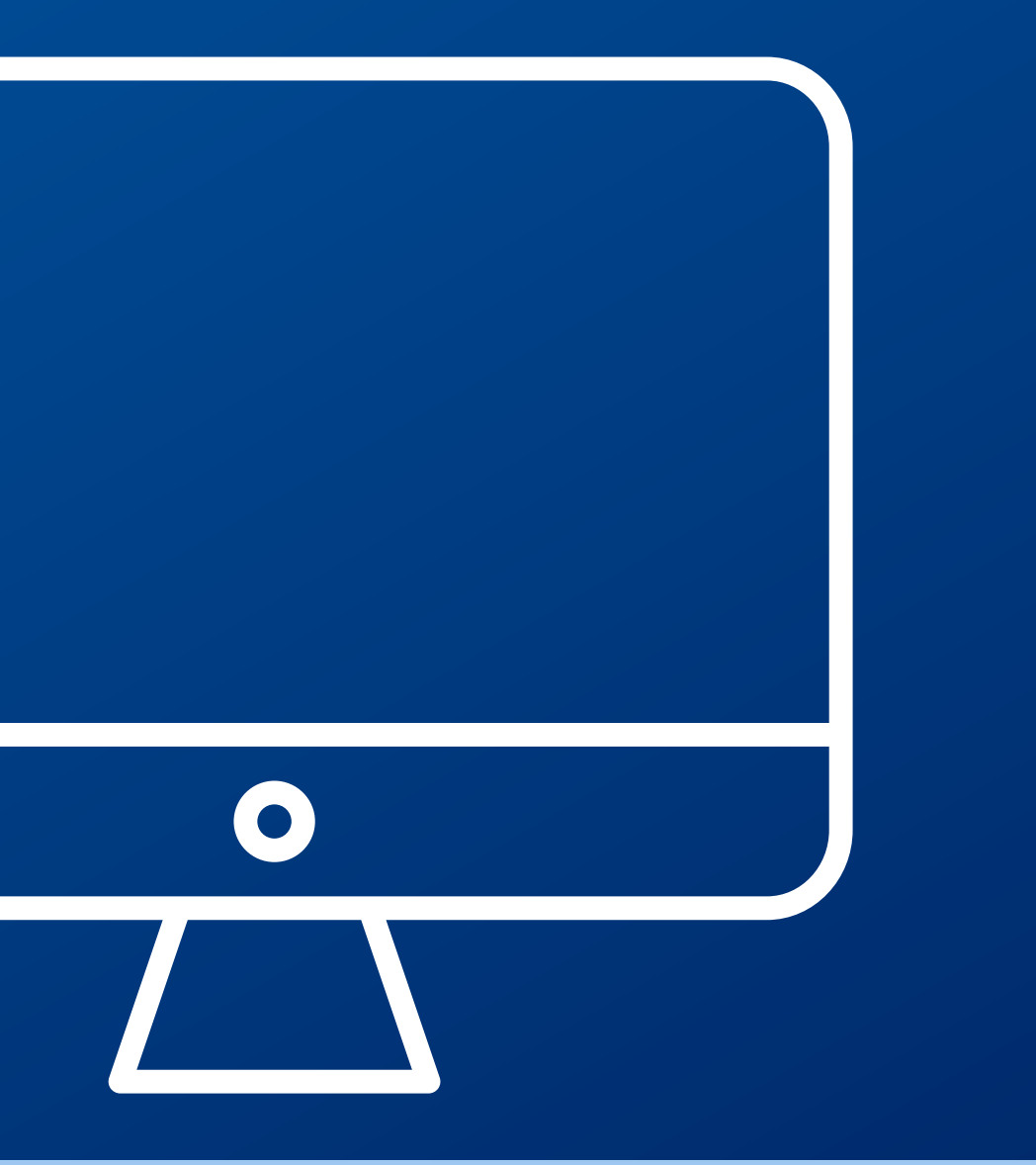

### **Zero Cost Course Materials Classes**

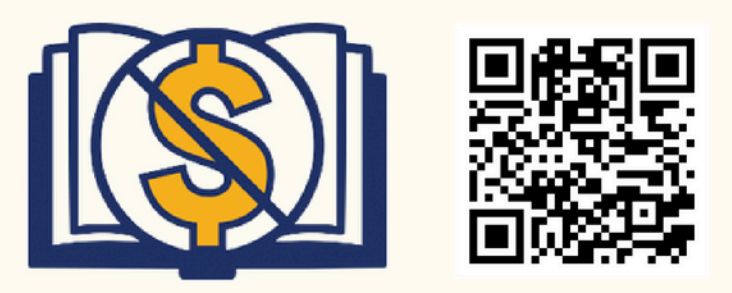

Find out if your class is using zero cost course materials (ZCCM) by looking for the ZCCM logo when registering for classes

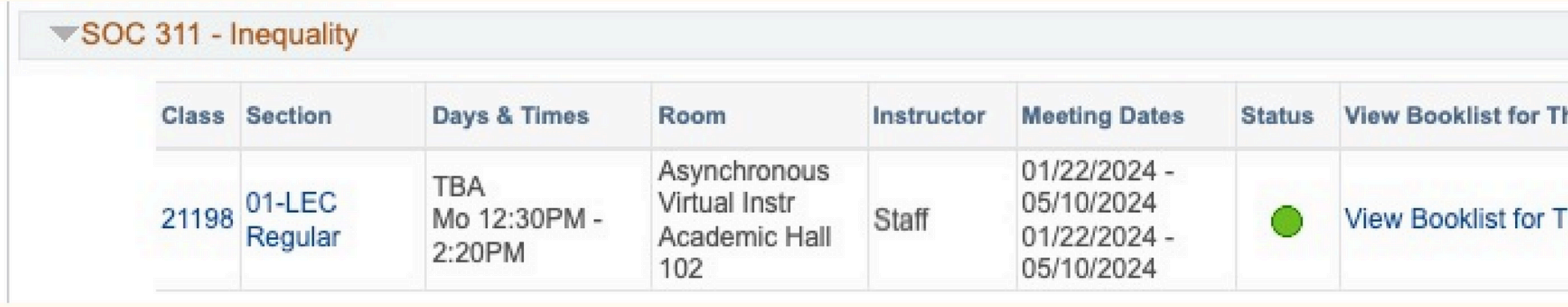

If your classes still requires you to buy textbooks, check the Library first.

**Library Reserves** 

Easily access course materials like physical

books, ebooks, articles, book chapters,

streaming media and more through the Library!

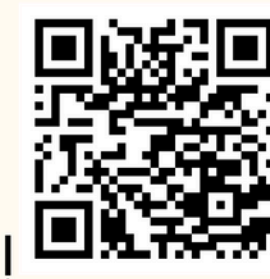

CSU+/Interlibrary Loan (ILL) Can't find your textbook at Kellogg Library? Request it through our Interlibrary Loan system at no cost !

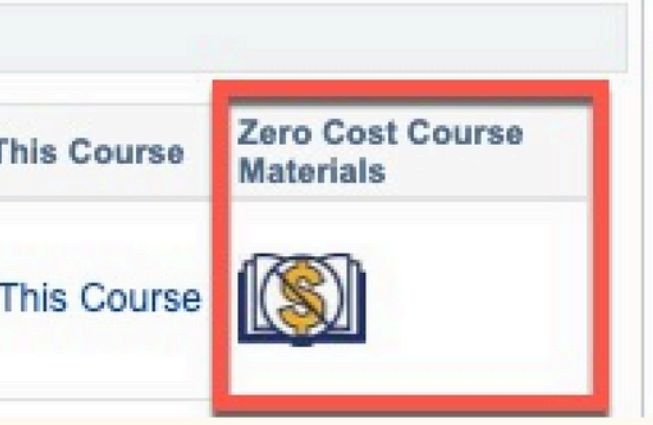

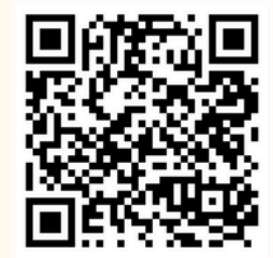

## **Key CSUSM**

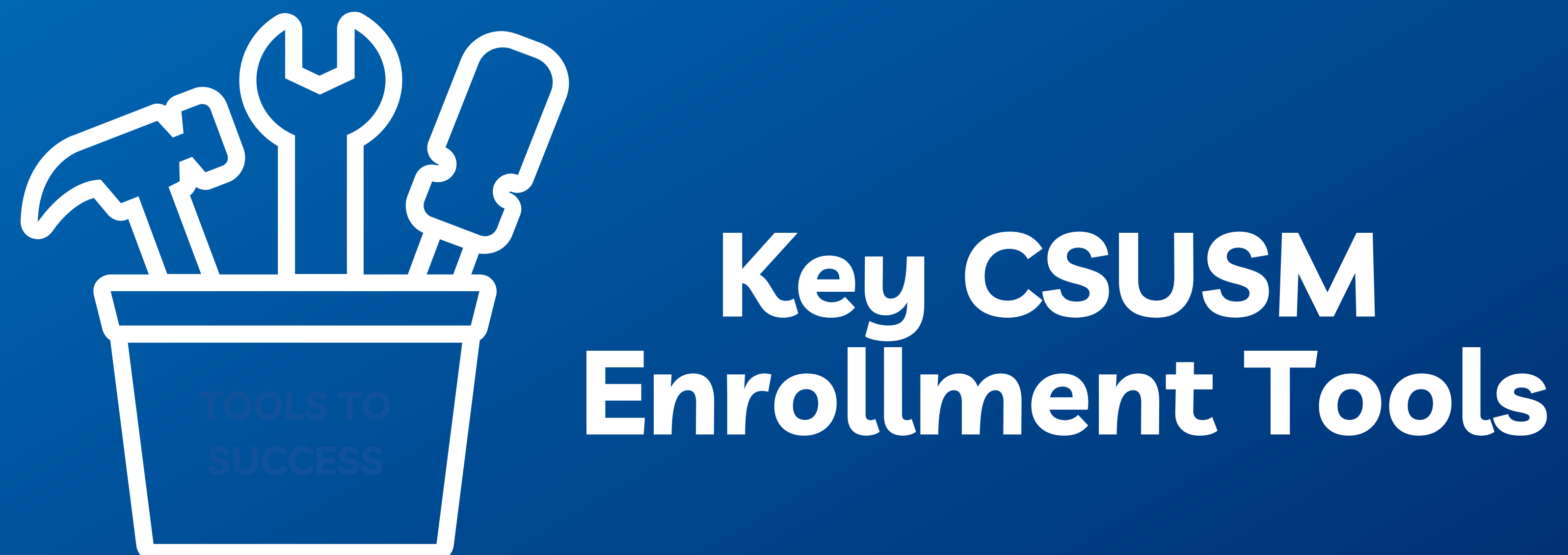

### **Key CSUSM Enrollment Tools**

[Academic](https://www.csusm.edu/enroll/services/arr/index.html)

[Requirements](https://www.csusm.edu/enroll/services/arr/index.html)

[Report](https://www.csusm.edu/enroll/services/arr/index.html) (ARR)

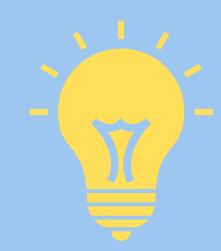

Think of your ARR as your Graduation Evaluation. **Everything** you need to fulfill to earn your degree is listed within your ARR.

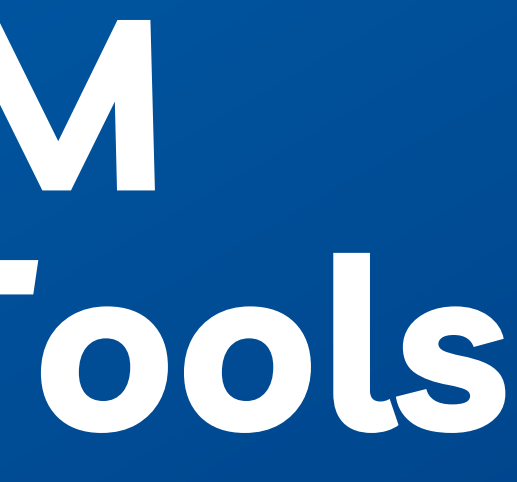

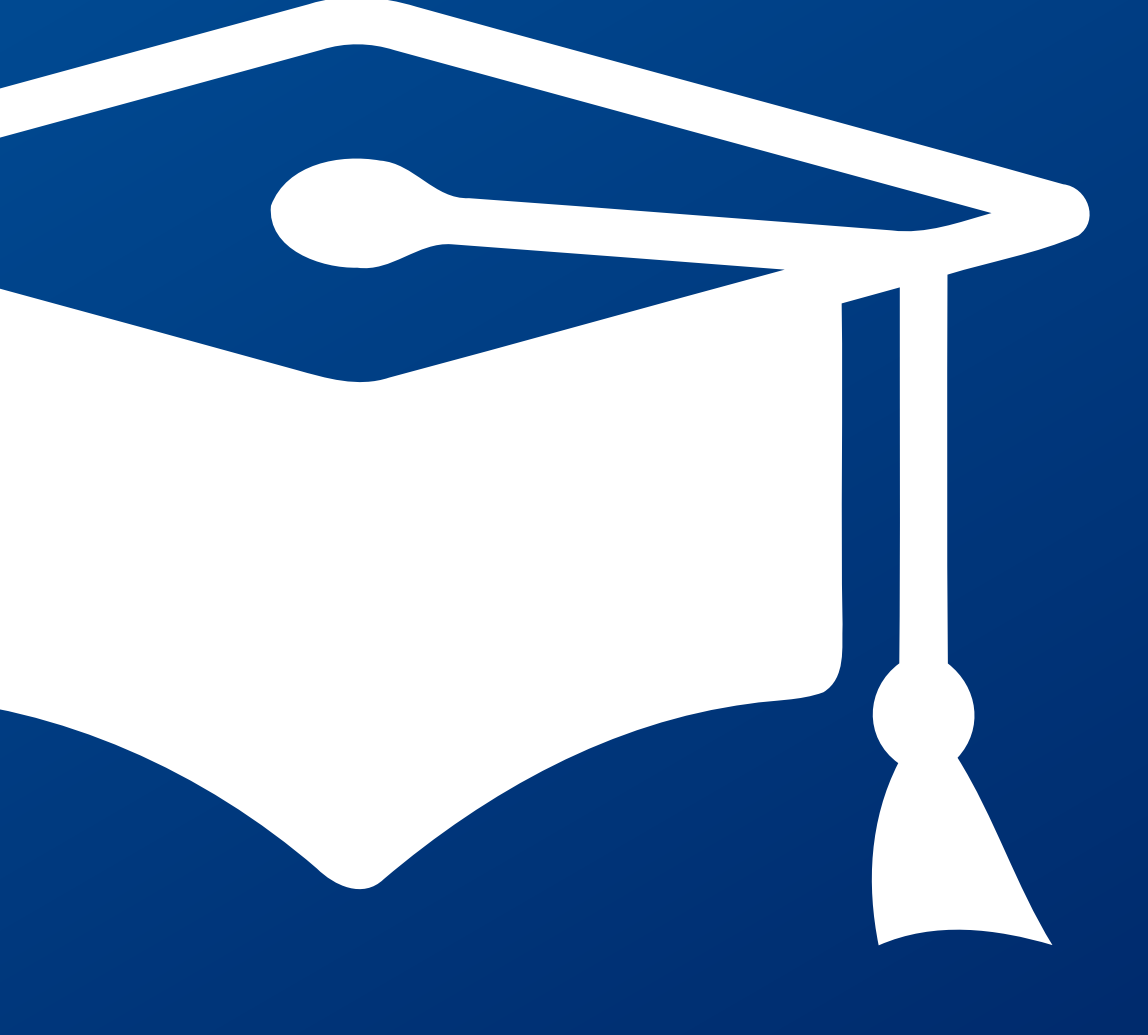

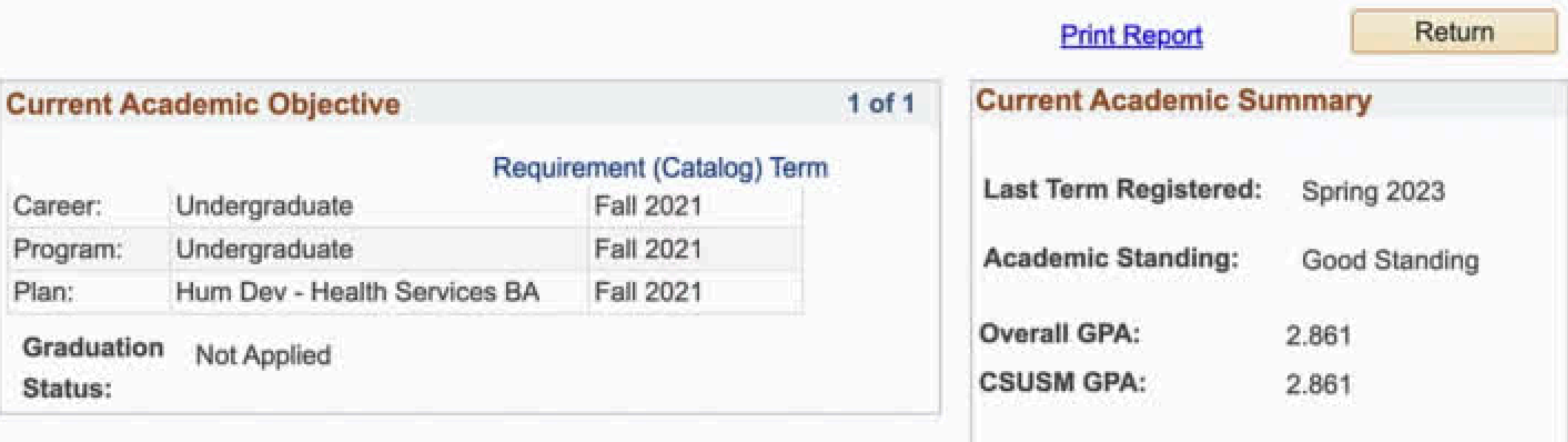

### General Information

\*\* The recommended sequence of classes from faculty are found in your DEGREE PLANNER

\*\*ENROLL THE COUGAR WAY to find your ideal class schedule by using the SCHEDULE ASSISTANT

\*\*For Undergraduate, State-Support, Degree Seeking Students

The ARR is your official Graduation Evaluation and is not an academic transcript. Students are responsible for meeting all requirements for their degree and are encouraged to run this report frequently to monitor progress toward a degree. UNDERGRADUATE Students may submit discrepancies via the ARR Correction Form (Please allow 2-3 weeks for responses and/or processing time): ARR CORRECTION FORM

IMPORTANT NOTE ABOUT APPLYING FOR GRADUATION: You will not receive your diploma unless you apply for graduation. (You may NOT apply for graduation while in a pre-major status i.e. pre-Business, or in an Undeclared Major) For more information visit APPLY FOR GRADUATION

Note: A maximum of 70 (seventy) semester units earned in a community college may be applied toward the degree as **Transfer Credit** 

### **Degree Audit Icons**

An icon appears to the right of each requirement to reflect the completion status.

**Course Icons** 

Each course is coded to indicate the source of the credit.

- Ø Requirement is Satisfied
- $\bullet$ Courses Are In Progress
- 會 Planned to Satisfy Requirement

Course Taken and Graded In Progress This Term

Course Planned for Future

### $\oslash$ ⋒ Q

A.

### **Key CSUSM Enrollment Tools**

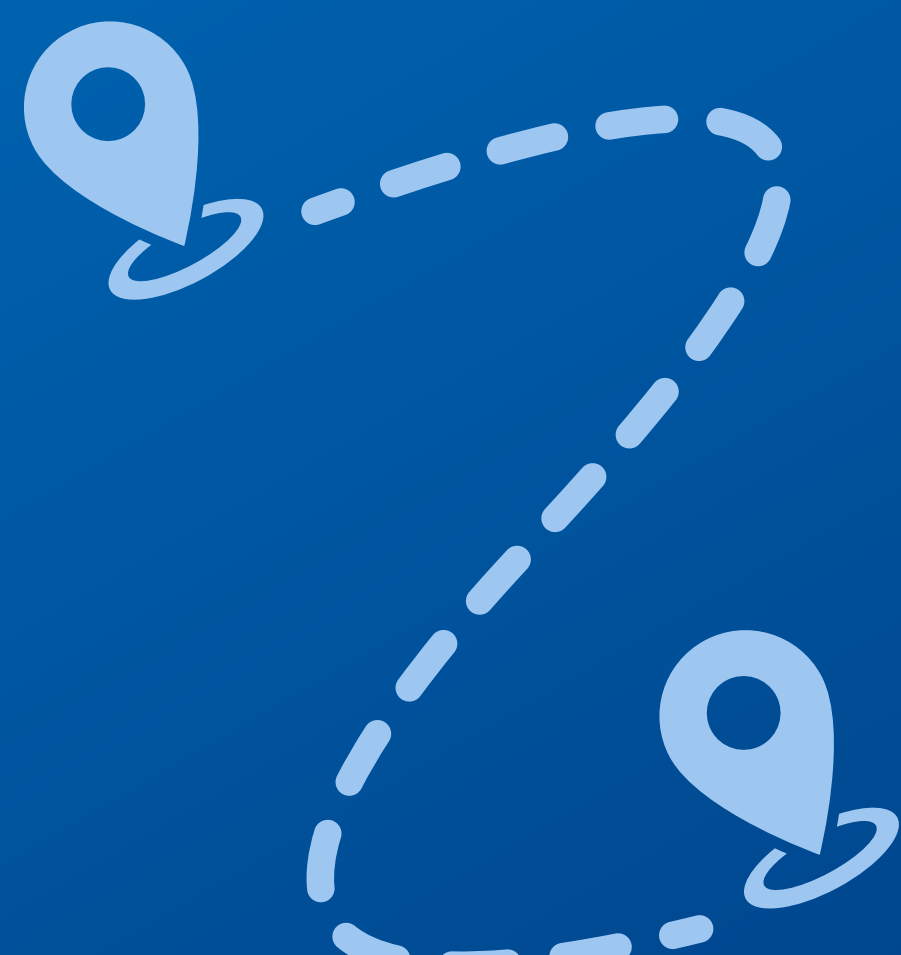

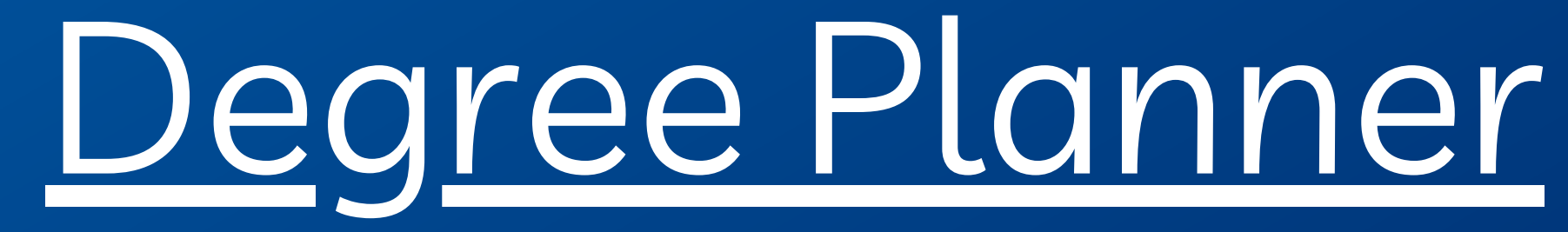

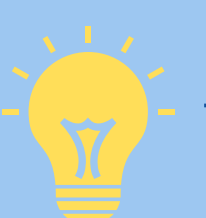

Think of your Degree Planner as a roadmap to complete all of the requirements listed within your ARR. For now, only plan one semester out!

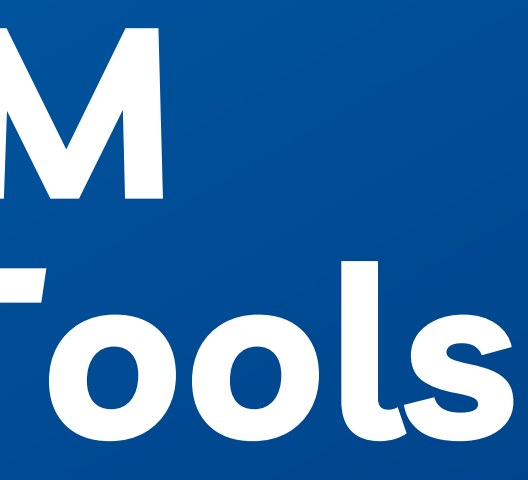

### **Module two Using your Degree Planner**

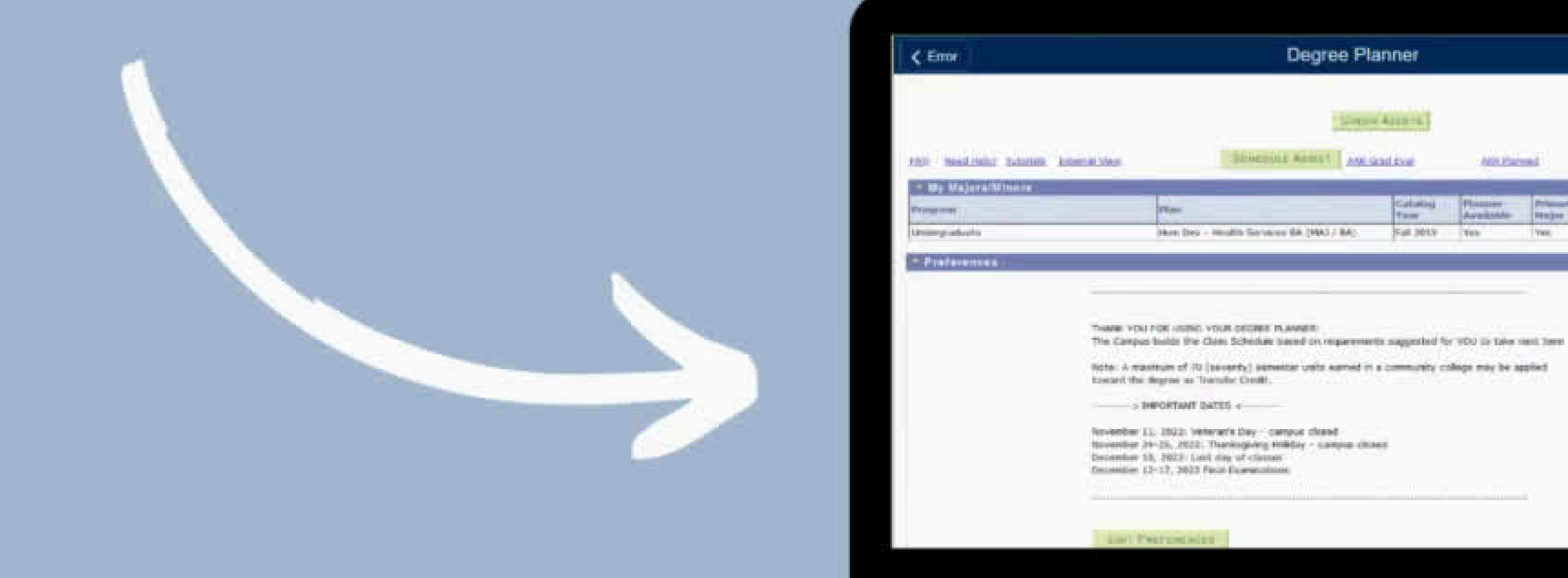

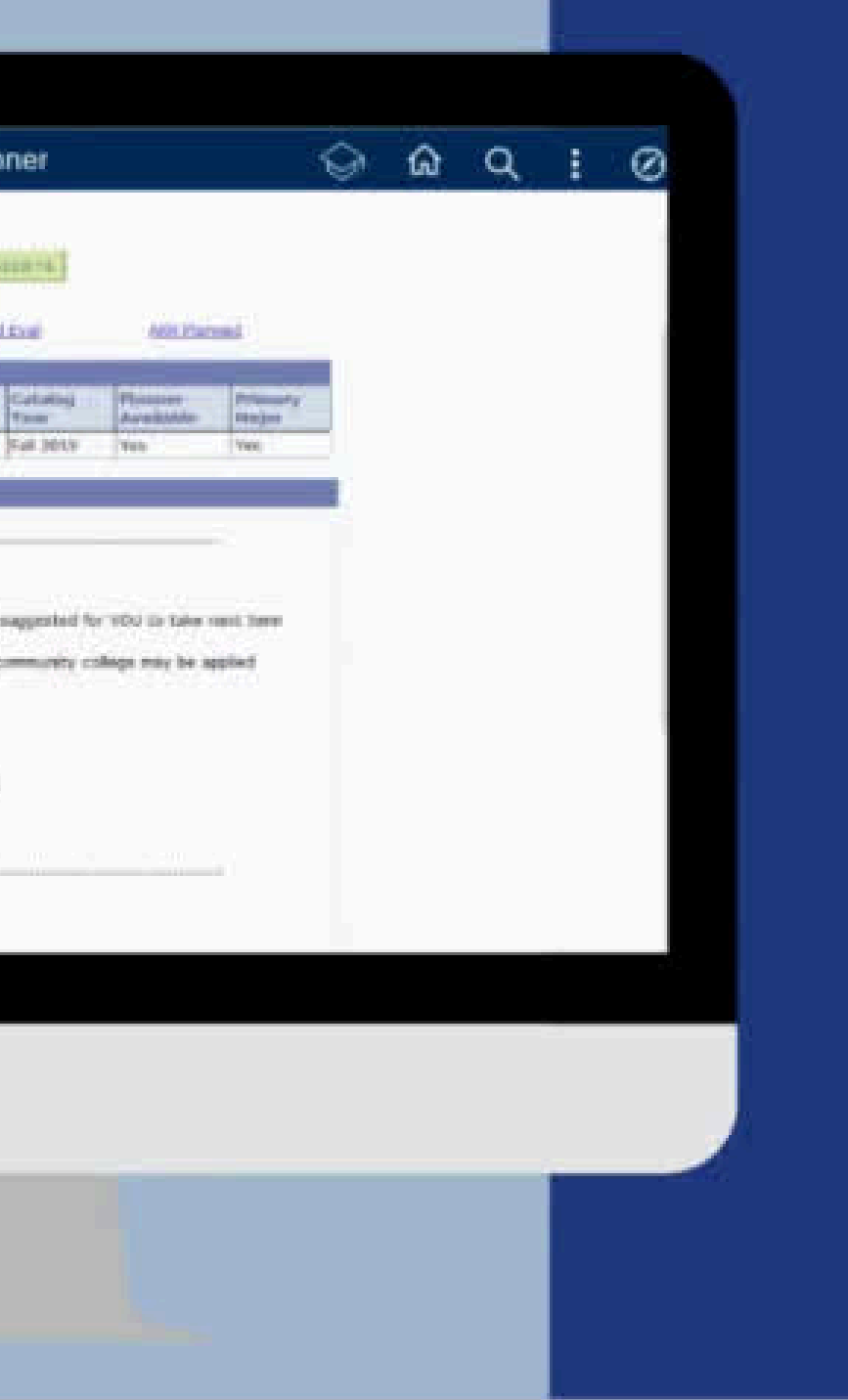

## **Press Pause** CII

o Review your ARR and get an idea of some of your requirements Take a look at your Degree Planner to see when it has planned for you to take the requirements Make note of questions you have

> **Important!** Do not make any changes to your Degree Planner without the guidance of an Academic Advisor

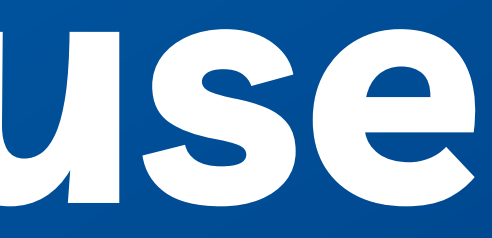

- 
- 

### **Key CSUSM Enrollment Tools**

### Schedule [Assistant](https://www.csusm.edu/academicadvising/degreeplanner/docs/safeat.pdf)

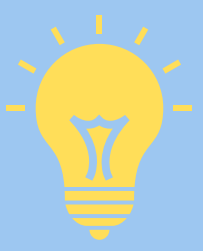

The Schedule Assistant takes the courses directly from your Degree Planner and builds numerous schedules for you to choose from!

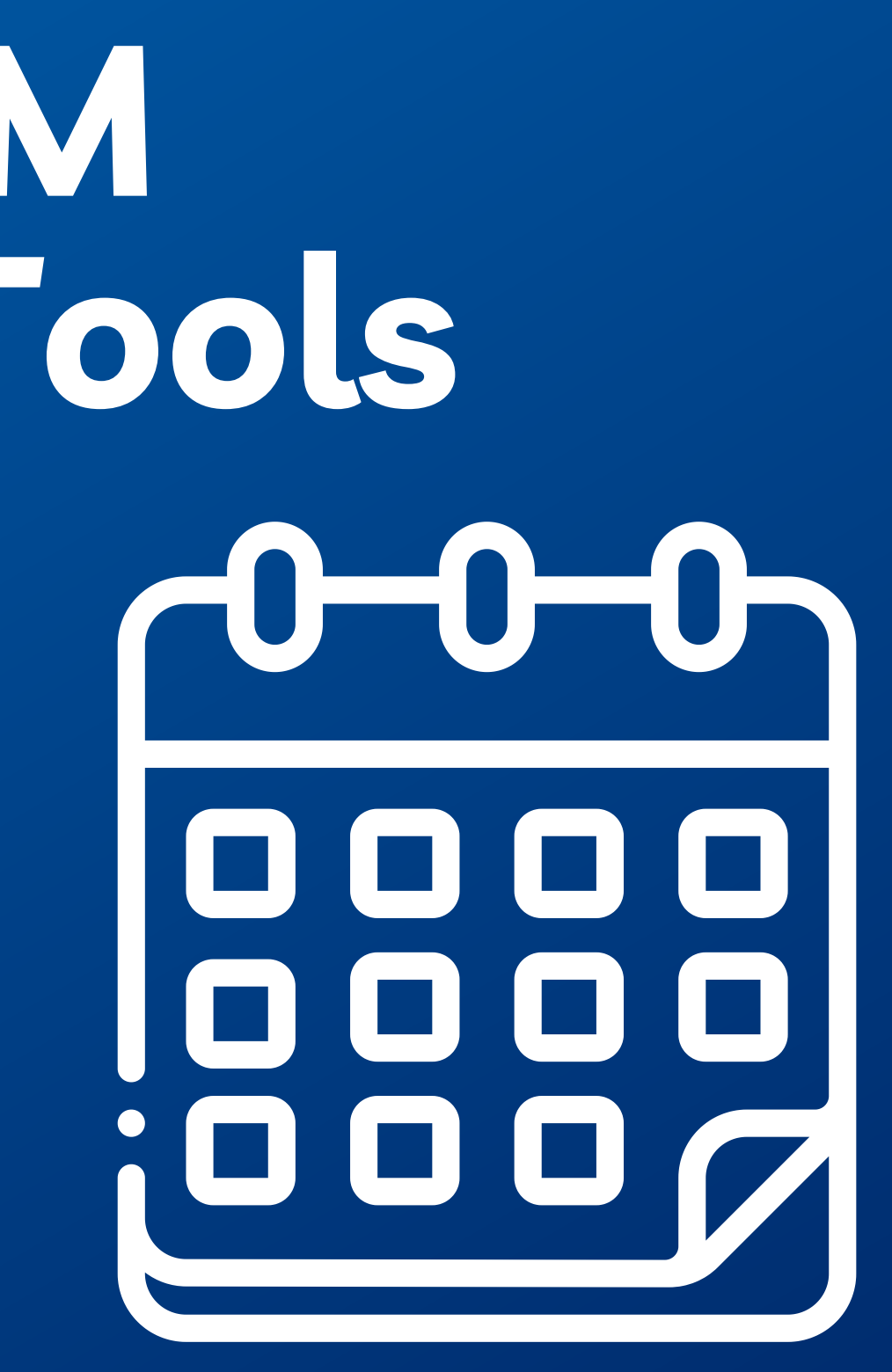

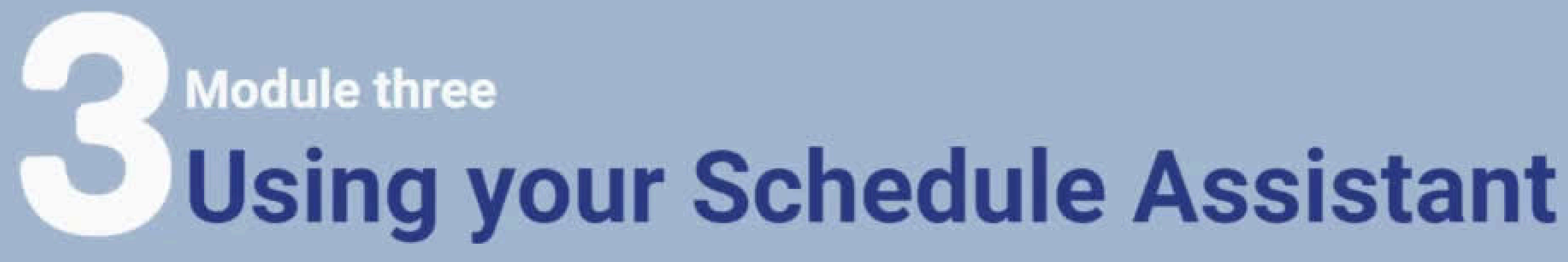

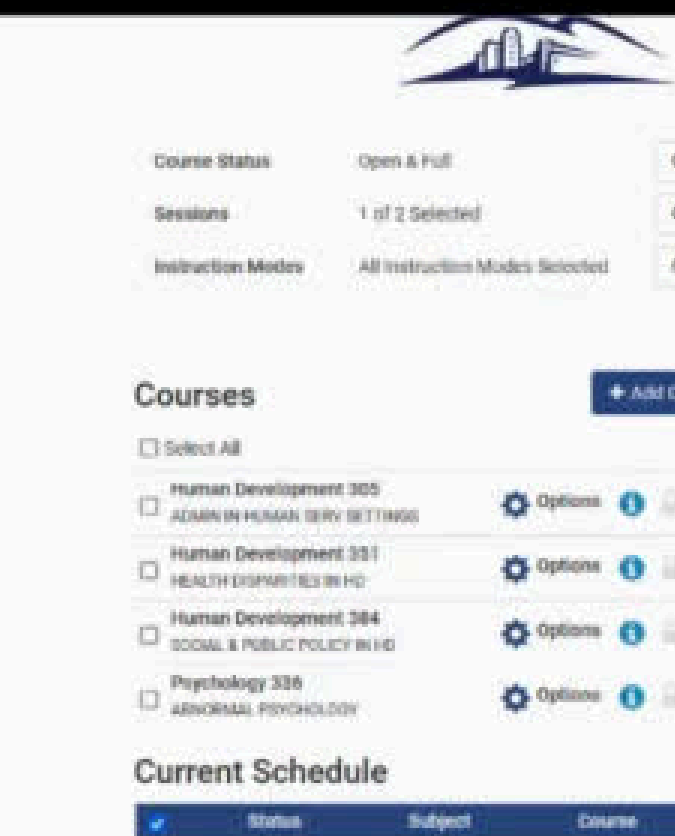

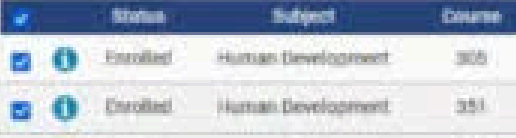

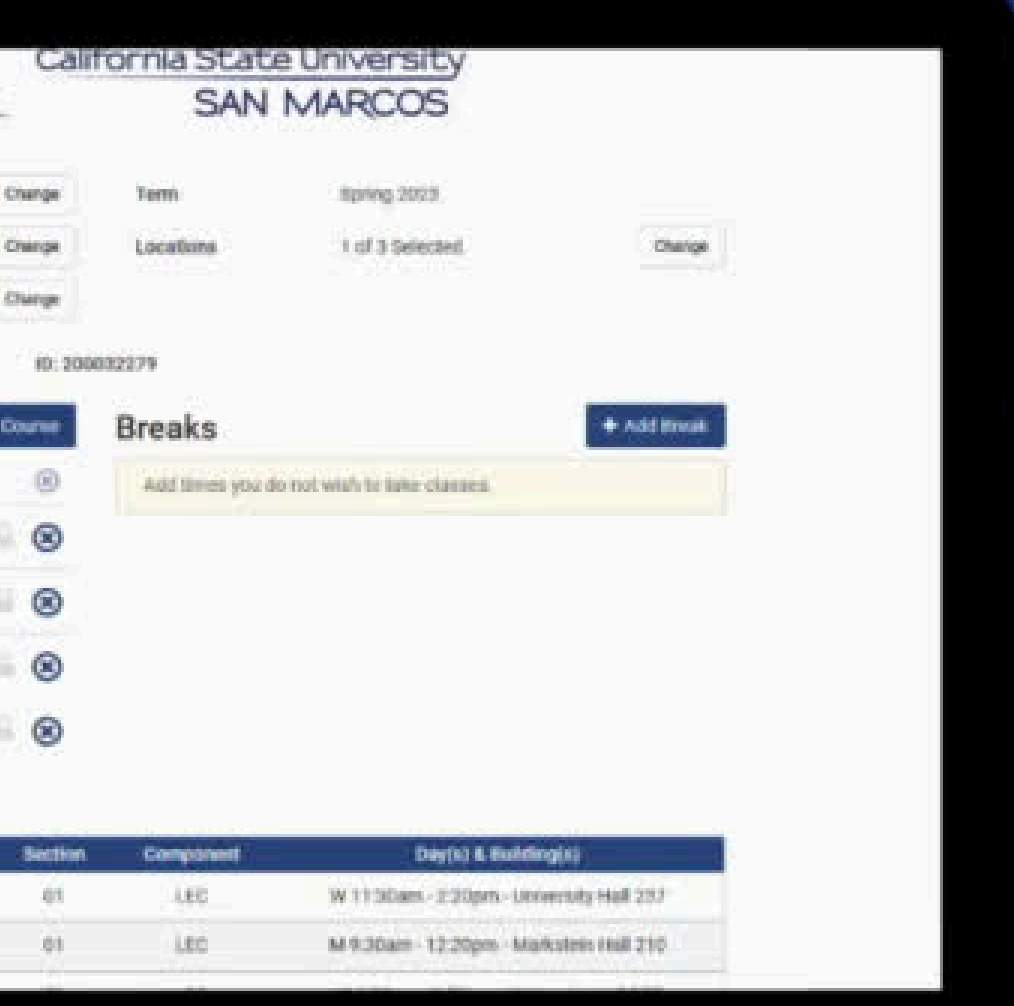

## **Press Pause COL**

- Explore the Schedule Assistant
- Review the schedules that are created and select a few as your favorites
- Make note of questions

The Schedule Assistant is not the only way to search for classes, however, it is the easiest way to curate a schedule that works for you!

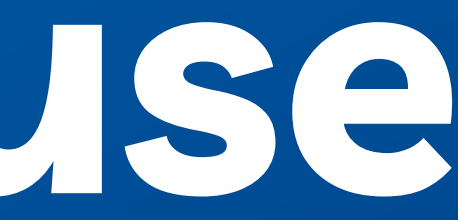

### **Course Enrollment**

## Loading your shopping cart

### **Module four Loading your shopping cart and** finishing enrollment

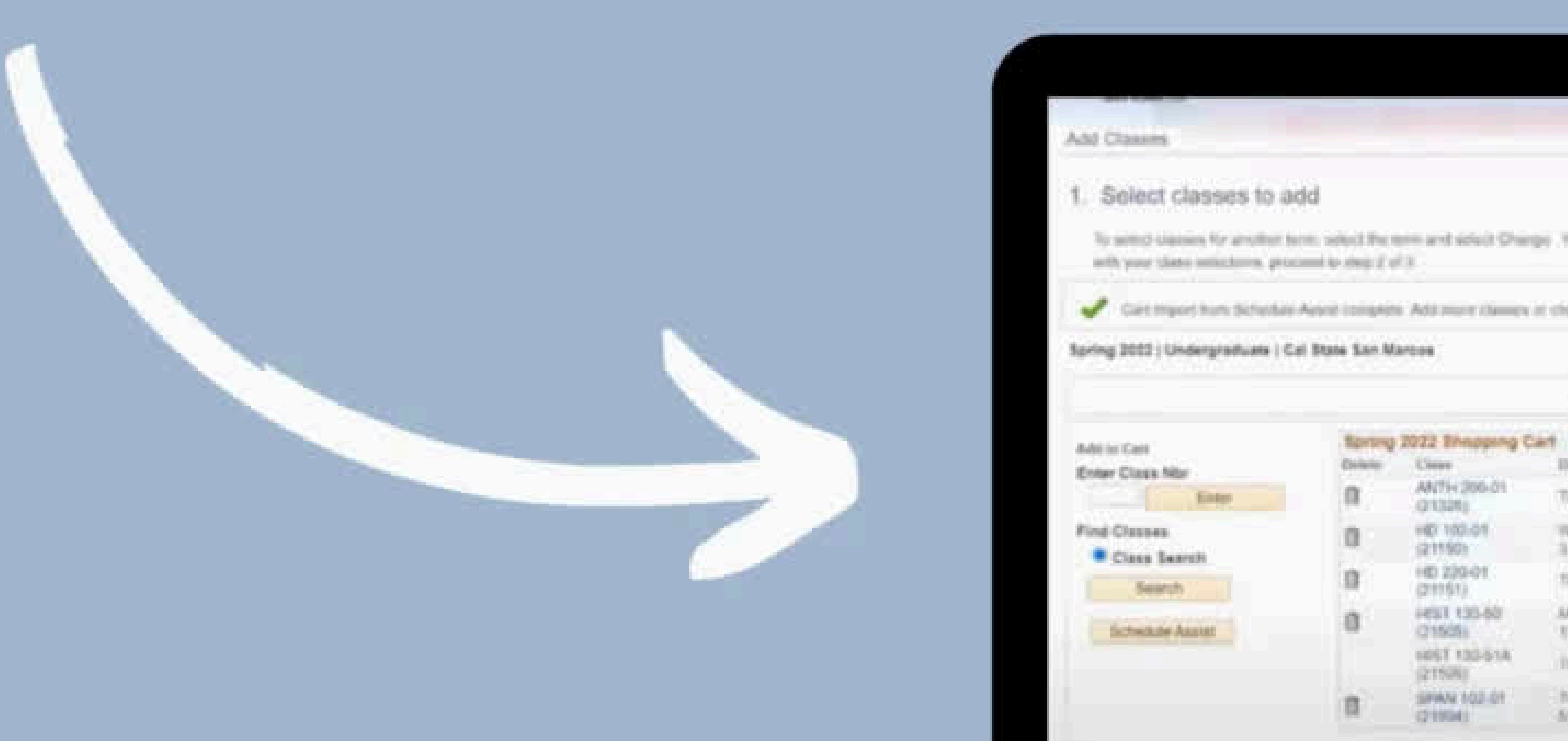

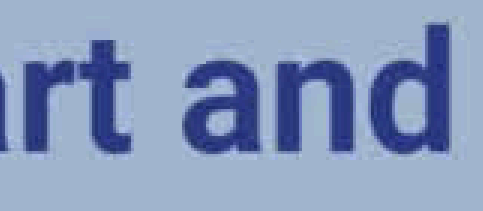

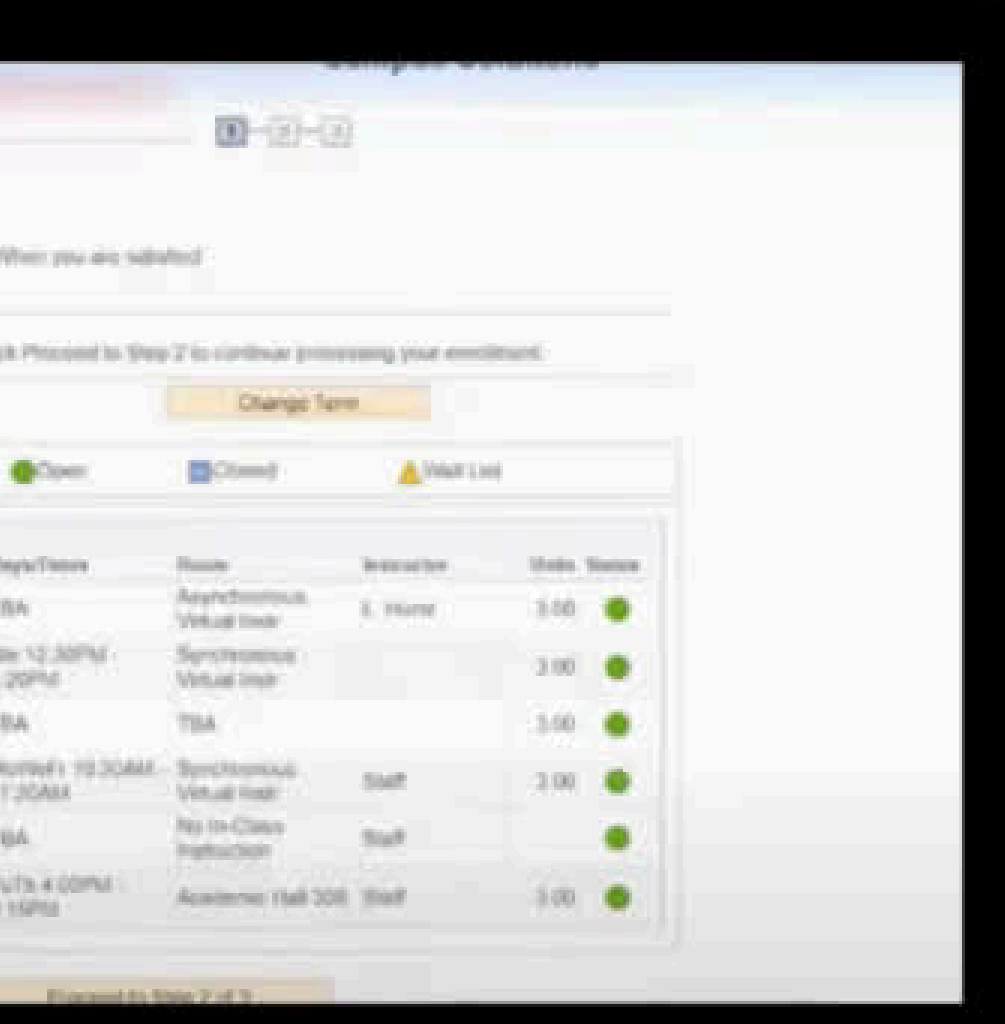

### Press Pause

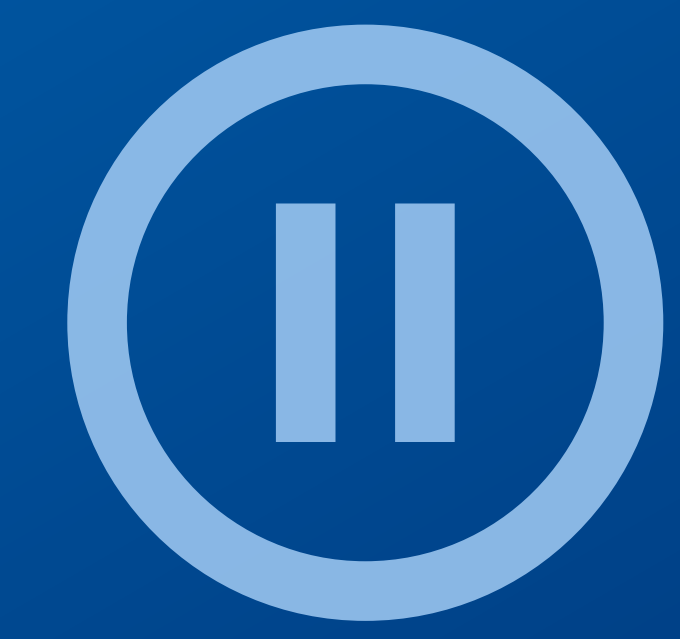

### Using the steps just reviewed, start to load classes into your shopping cart

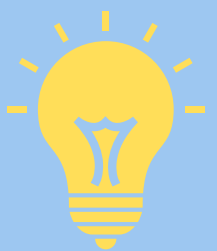

Loading your shopping cart does not mean you have enrolled in your classes! You still have a few more steps.

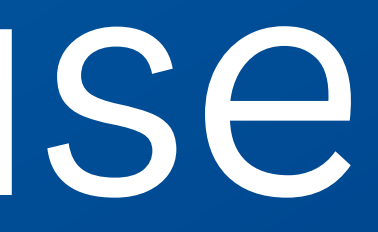

**Next Steps [Students can begin enrolling in](https://www.csusm.edu/enroll/enrollment/new_student_enroll.html) [courses \(up to 16 units\) from](https://www.csusm.edu/enroll/enrollment/new_student_enroll.html) [June 10 -11.](https://www.csusm.edu/enroll/enrollment/new_student_enroll.html) They can continue to adjust their Fall 2024 schedules through** the Add/Drop Period ending September 9th.

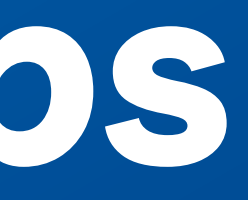

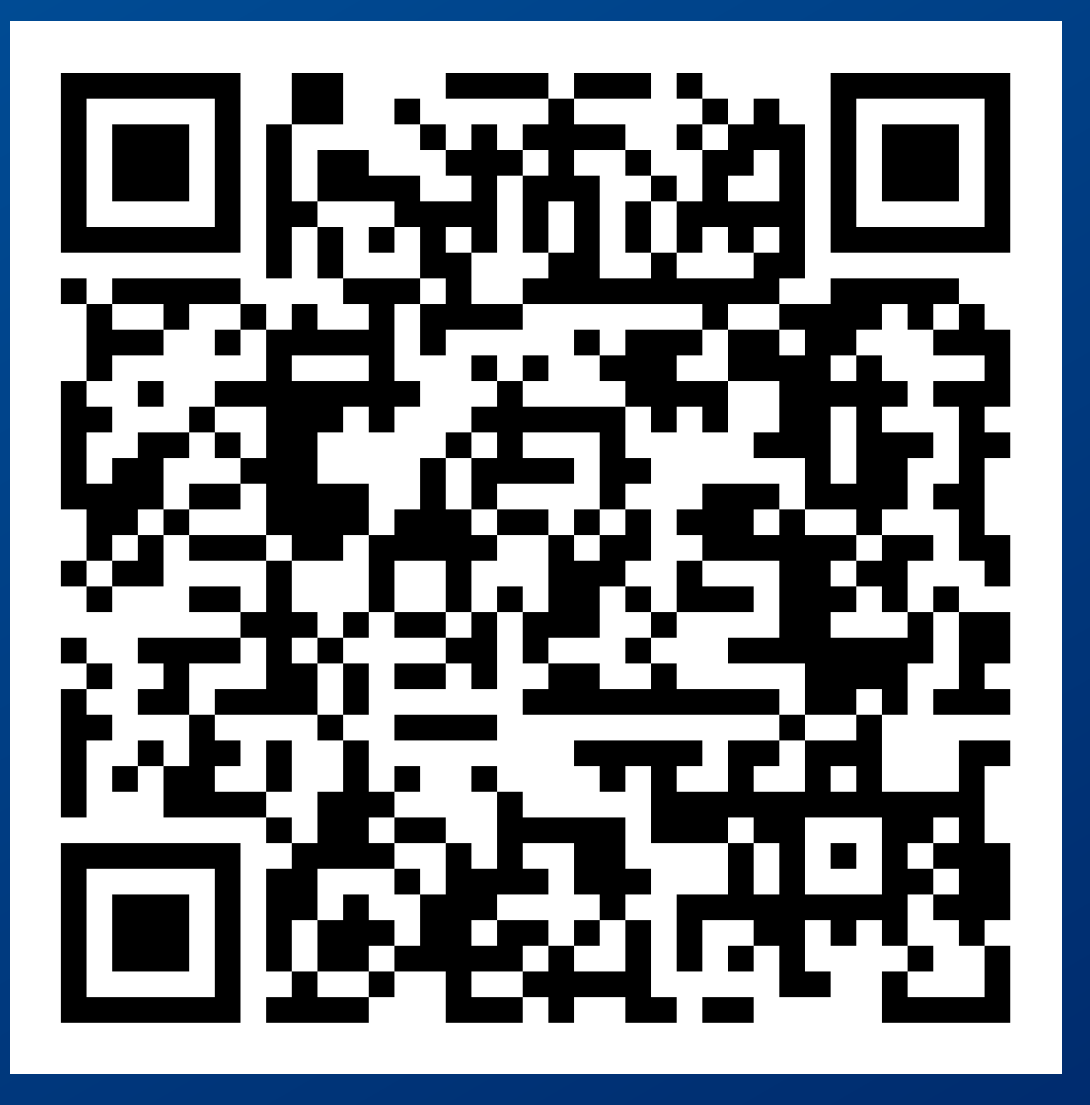

### **Next Steps If desired, [connect](https://www.csusm.edu/academicadvising/advising/dropins/index.html) with the Office of [Academic](https://www.csusm.edu/academicadvising/advising/dropins/index.html) Advising** using their drop-in times from June 10th to June 18th. In addition to drop-ins, Transfer Students will have multiple access points to advising throughout the summer.

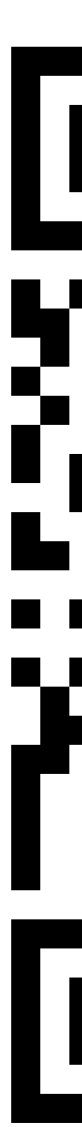

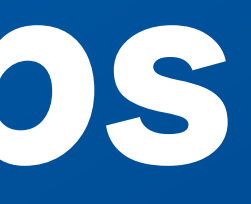

### **Next Steps**

**Keep following the [Transfer Student](https://www.csusm.edu/nsfp/orientation/transfer/transferpath.html) [Path](https://www.csusm.edu/nsfp/orientation/transfer/transferpath.html)** to ensure you are taking the steps needed to make a successful and smooth transition to CSUSM!

Note: Enrollment does NOT happen at Orientation but is supported with the approaches we've shared today.

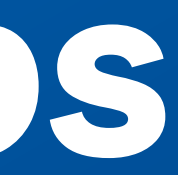

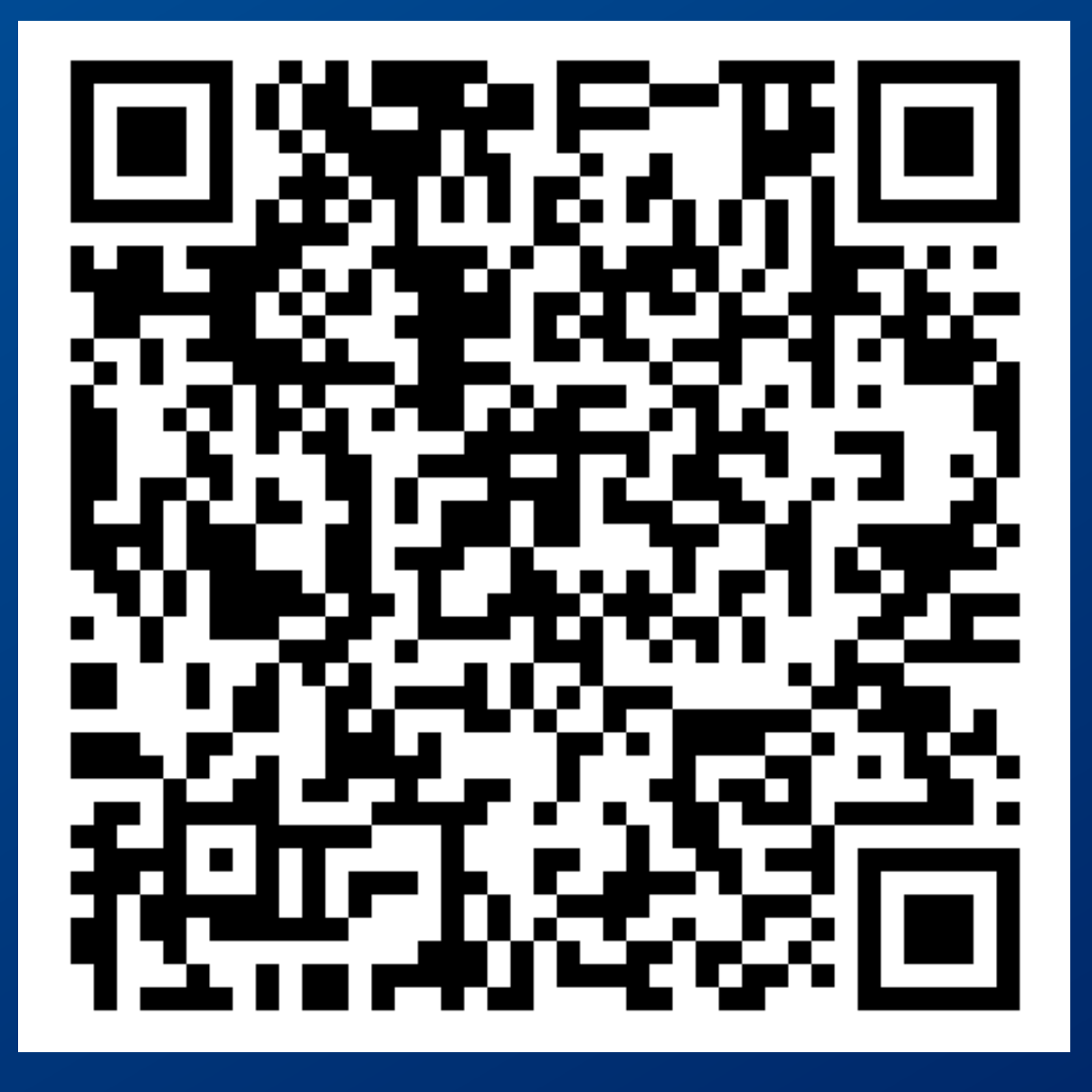

### **Contact Information**

**( 7 6 0 ) 7 5 0 - 4 8 5 0**

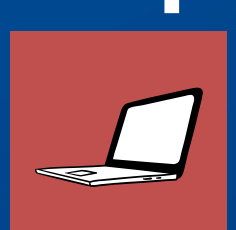

**fi n a i d@c s u s m . e d u**

i c r o s o [ft.](https://outlook.office365.com/owa/calendar/FinancialAidScholarships1@csusm.onmicrosoft.com/bookings/) c o m / b o o k i n g s /

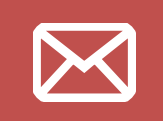

### **Financial Aid & Scholarships**

### **Office of Admissions & Registrar**

**( 7 6 0 ) 7 5 0 - 4 8 1 4**

**r e g i s t r a r@c s u s m . e d u**

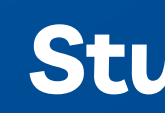

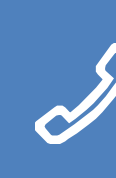

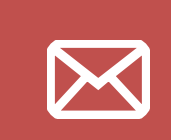

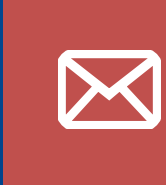

### **Student Financial Services**

- **( 7 6 0 ) 7 5 0 - 4 4 9 0**
- **s f s@c s u s m . e d u**

Financial Aid Virtual Appointments https://outlook.o[ffi](https://outlook.office365.com/owa/calendar/FinancialAidScholarships1@csusm.onmicrosoft.com/bookings/)ce365.com/owa/calend ar/Fin a n c i a l A i d S c h o l a r s h i p s 1 @ c s u s m . o n m

### **Thank you!**

### **Office of [Academic](https://teams.microsoft.com/l/channel/19%3acfe3e38d8acc419dbf8c02af05acb3bf%40thread.tacv2/General?groupId=9c6da293-0bb1-4cff-88e0-3254e063f86b&tenantId=128753ab-cb28-4f82-9733-2b9b91d2aca9) [Advising](https://teams.microsoft.com/l/channel/19%3acfe3e38d8acc419dbf8c02af05acb3bf%40thread.tacv2/General?groupId=9c6da293-0bb1-4cff-88e0-3254e063f86b&tenantId=128753ab-cb28-4f82-9733-2b9b91d2aca9) Virtual Front [Desk](https://teams.microsoft.com/l/channel/19%3acfe3e38d8acc419dbf8c02af05acb3bf%40thread.tacv2/General?groupId=9c6da293-0bb1-4cff-88e0-3254e063f86b&tenantId=128753ab-cb28-4f82-9733-2b9b91d2aca9)**

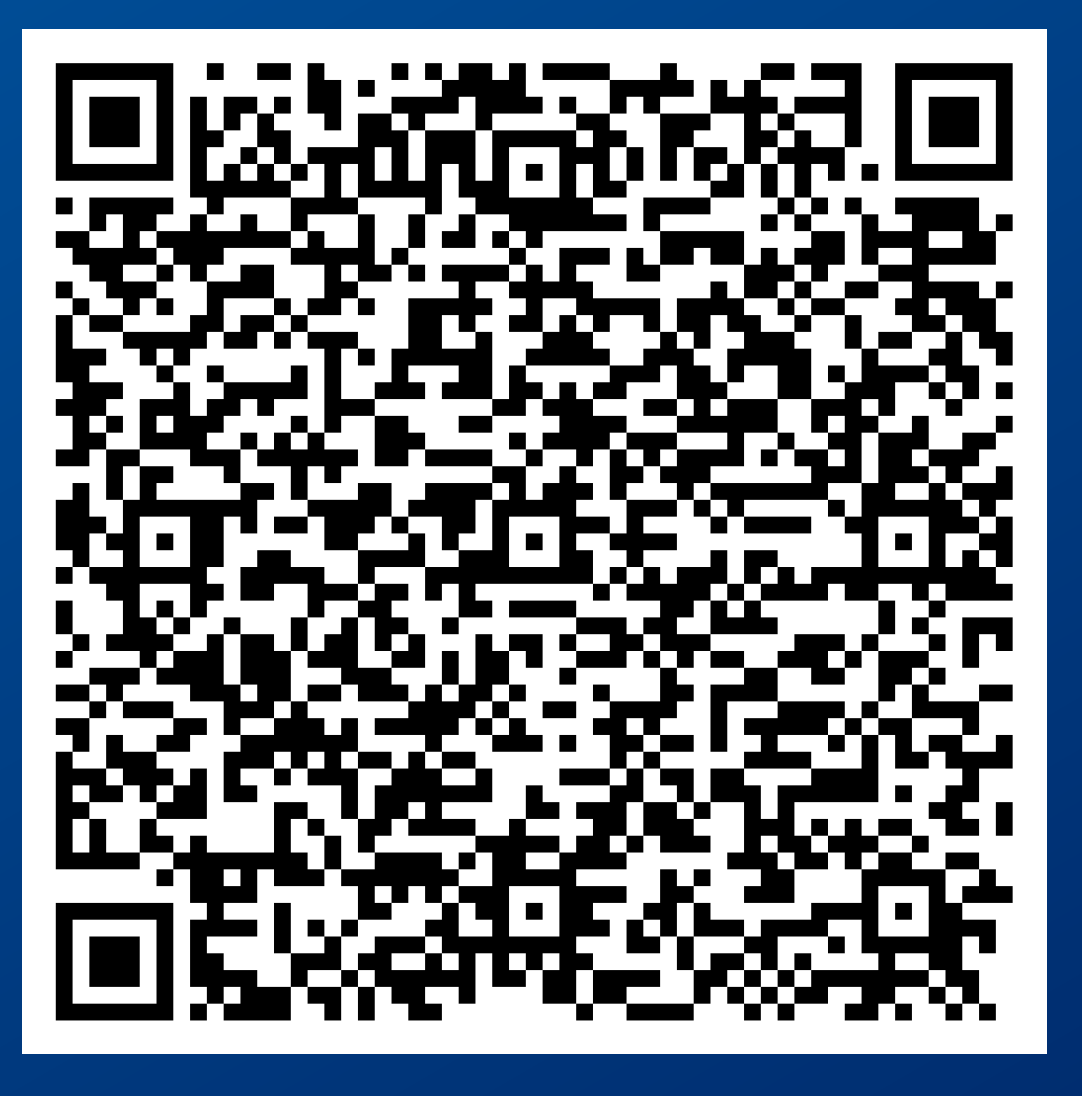

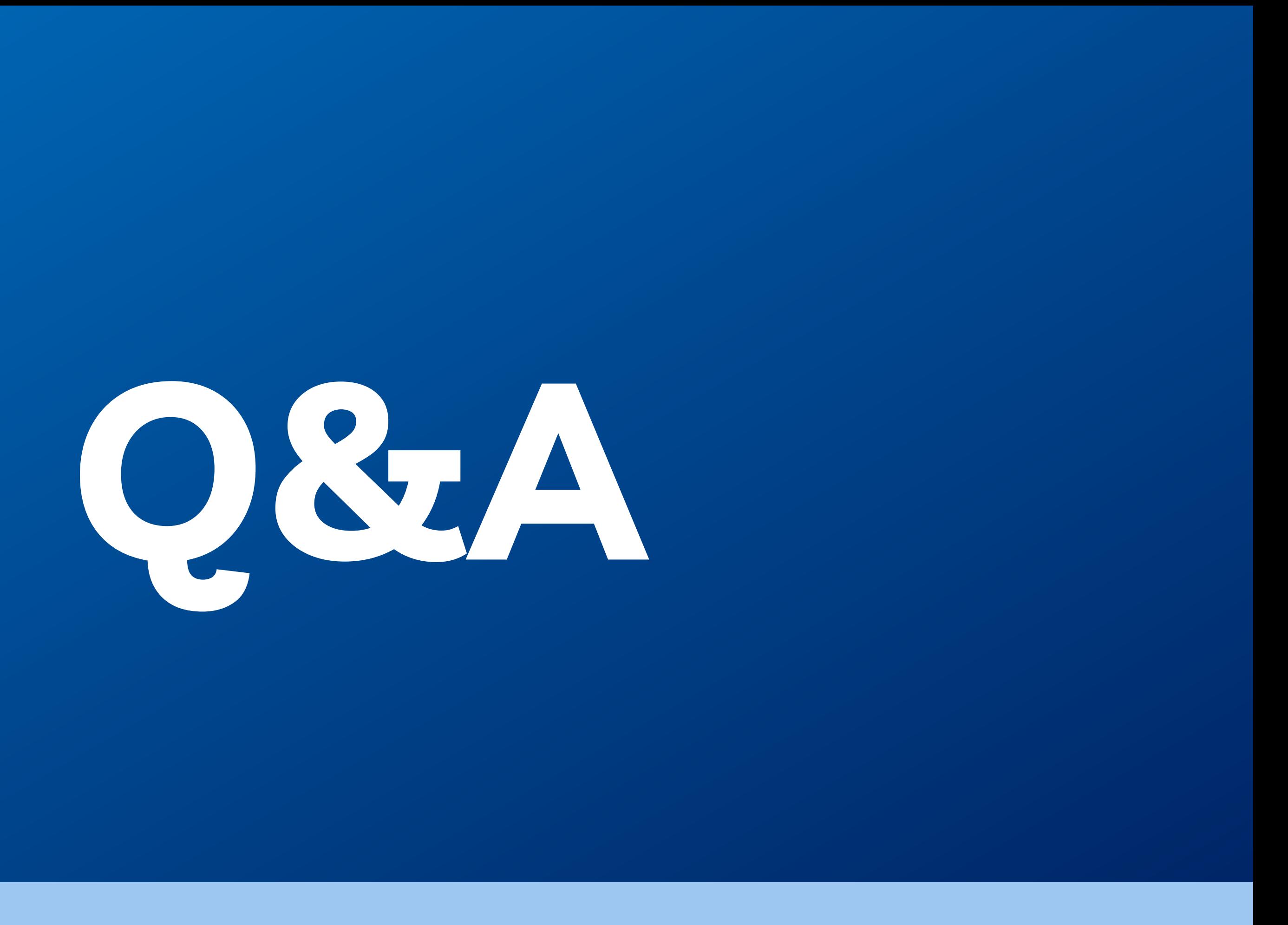